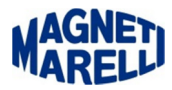

# **Dimensione dei caratteri (dpi)**

## **Icone o scritte parzialmente visibili o completamente invisibili.**

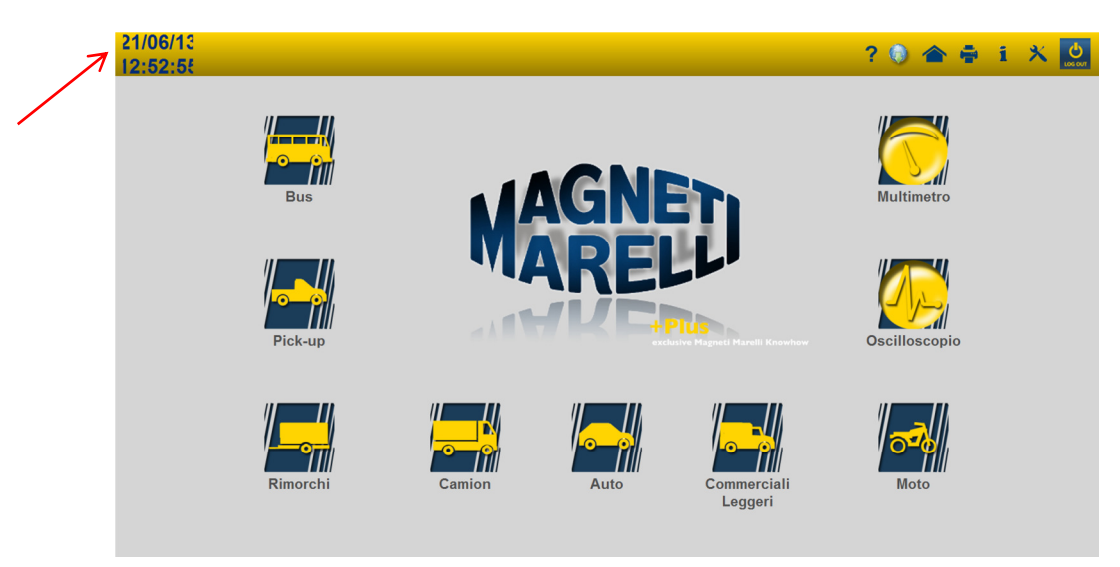

Prima di modificare l'aspetto visivo e la grandezza dei caratteri, uscire dall'applicazione Magneti Marelli.

## **Windows 7**

### Per modificare le dimensioni del testo sullo schermo:

**Prima di modificare l'aspetto visivo e la grandezza dei caratteri, uscire dall'applicazione Magneti Marelli.**<br> **Windows 7**<br> **Per modificare le dimensioni del testo sullo schermo:**<br>
Per aprire Risoluzione dello schermo, f casella Personalizzazione fare clic su Schermo.

Selezionare una delle opzioni seguenti:

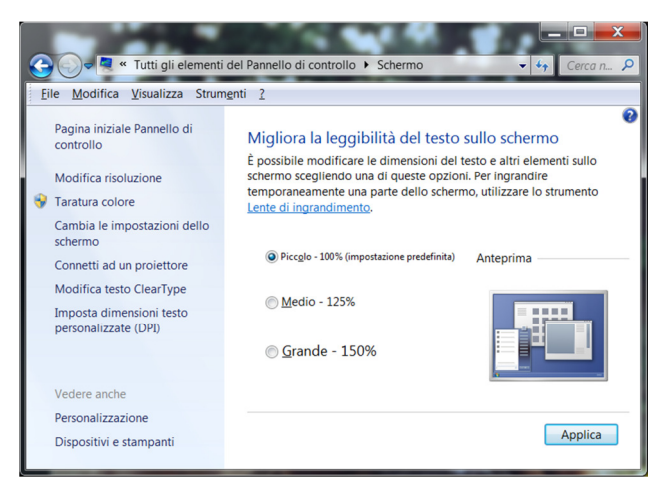

Piccolo - 100% (impostazione predefinita). Il testo e gli altri elementi vengono visualizzati alla dimensione normale. Medio - 125%. Il testo e gli altri elementi vengono visualizzati al 125% della dimensione normale. Grande - 150%. Il testo e gli altri elementi vengono visualizzati al 150% della dimensione normale. Questa opzione è disponibile solo se il monitor supporta una risoluzione di almeno 1200 x 900 pixel. Fare clic su "Applica".

Lanciare di nuovo l'applicazione Magneti Marelli e constatare se la visualizzazione è completa (generalmente la visualizzazione migliore si ha con l'impostazione Piccolo 100%) .

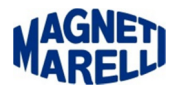

## **Windows XP**

#### Per modificare le dimensioni del testo sullo schermo:

Per aprire Risoluzione dello schermo, fare clic sul pulsante Start, scegliere Pannello di controllo e quindi nella casella Aspetto e temi fare clic su Cambiare la risoluzione dello schermo.

#### Selezionare una delle opzioni seguenti:

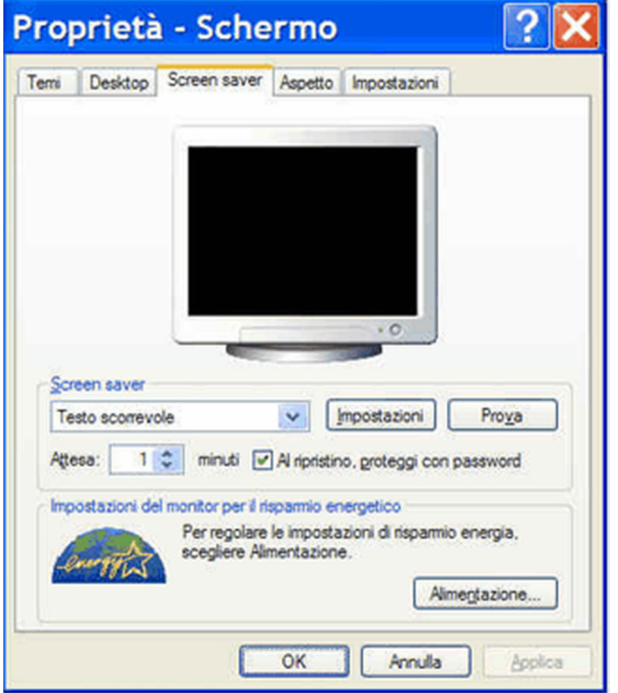

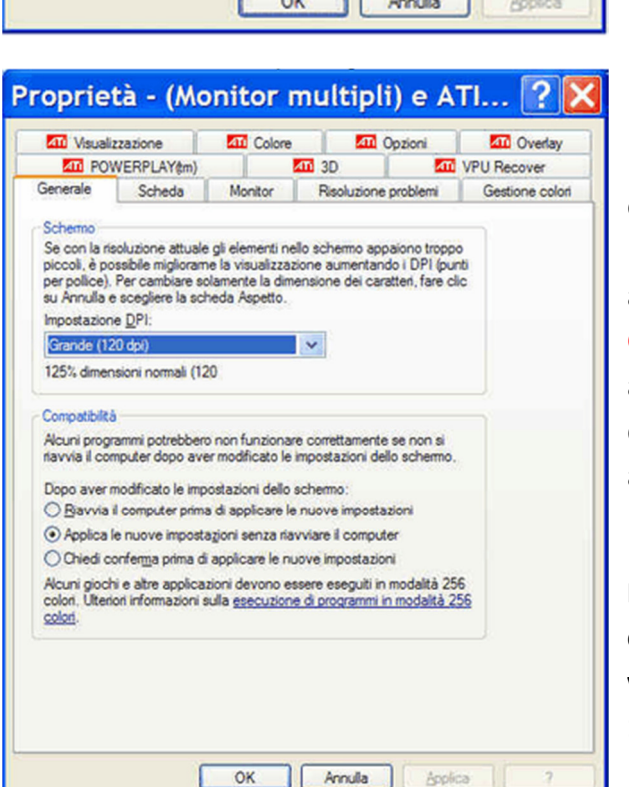

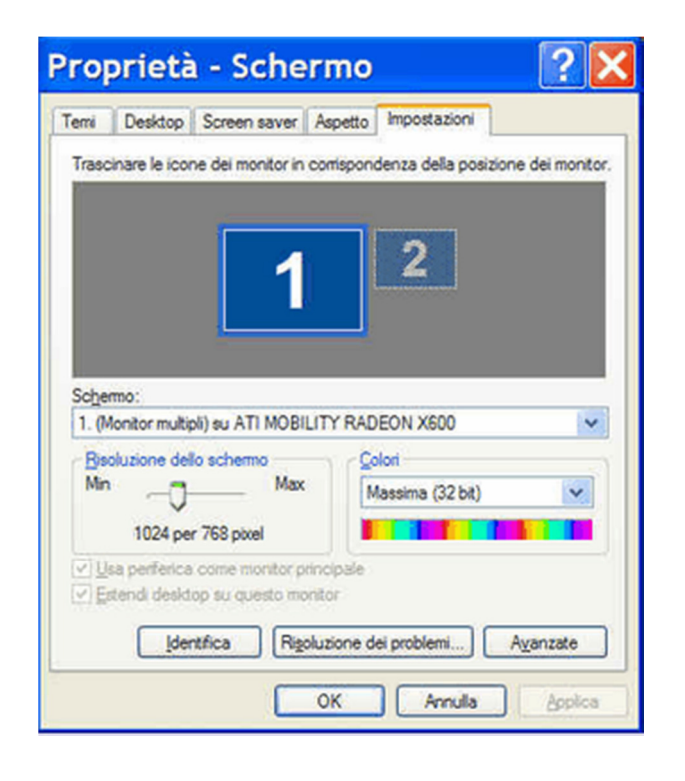

 $\sqcup$ 

Piccolo - 100% (impostazione predefinita). Il testo e gli altri elementi vengono visualizzati alla dimensione normale. Medio - 125%. Il testo e gli altri elementi vengono visualizzati al 125% della dimensione normale.

Grande - 150%. Il testo e gli altri elementi vengono visualizzati al 150% della dimensione normale. Questa opzione è disponibile solo se il monitor supporta una risoluzione di almeno 1200 x 900 pixel.

#### Fare clic su "Applica".

Lanciare di nuovo l'applicazione Magneti Marelli e constatare se la visualizzazione è completa (generalmente la visualizzazione migliore si ha con l'impostazione Piccolo 100%).